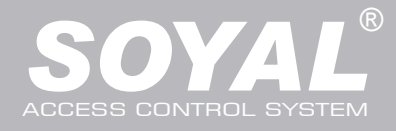

## AR-727iV3 / AR-727CM V3

### **Contents**

### **AR-727iV3**

**1** Product

- AR-727iV3 Supports varies Ethernet protocol (TCP server/TCP), which is a Serial-to-Ethernet device to connect to networking.
- Small volume with compact design, 45mm\*28mm size less than a semi credit card, easily connect to Serial device to get on networking with 10/100M.

### **AR-727CM V3**

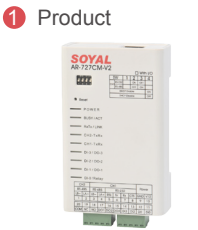

**2** User Guide **3** Accessories

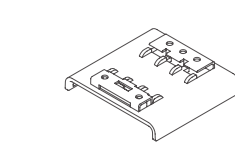

- 32 bits/50MHz ARM CPU upgrades serial device to networking device.
- Compatible with 5V and 3V system.
- Dual UART port supported and 4K/4K Rx/Tx buffer.
- Easy to use with compact volume. Need for external components.
- 10/100 Mbps auto-negotiation Ethernet interface.
- The Virtual COM software builds 1-255 virtual series communication ports onto your computer.

### **Specification**

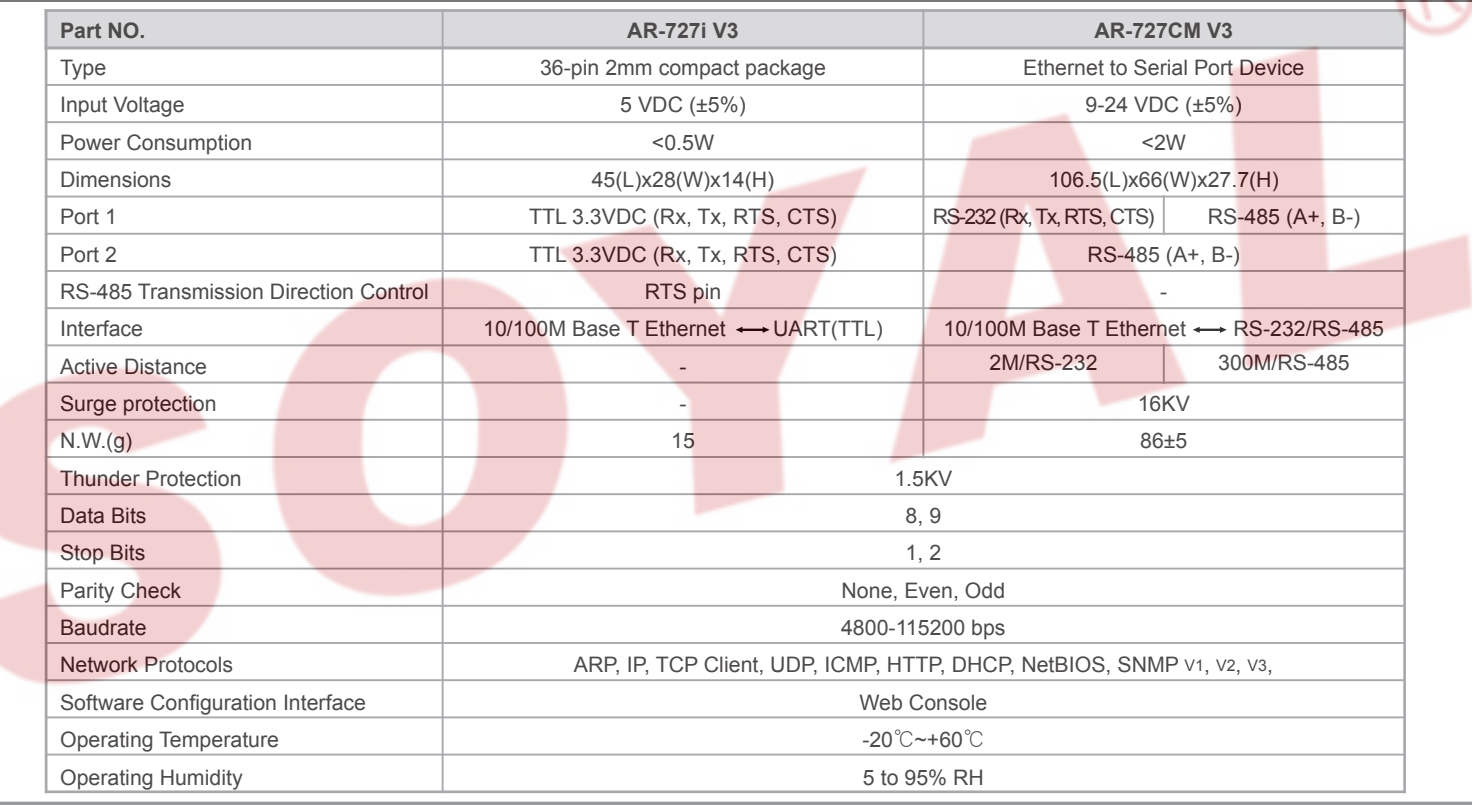

### **727i V3 Diagram**

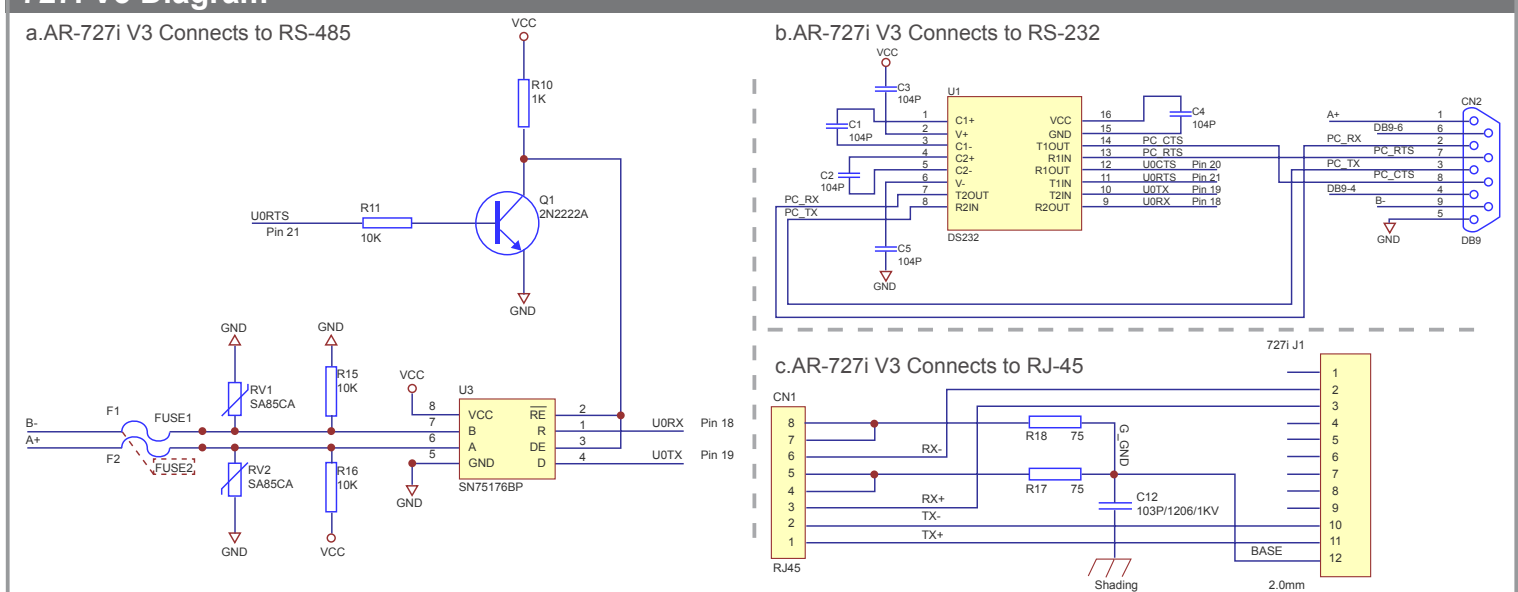

# Serial to Ethernet Device

10/ 100 Base-T

V110107

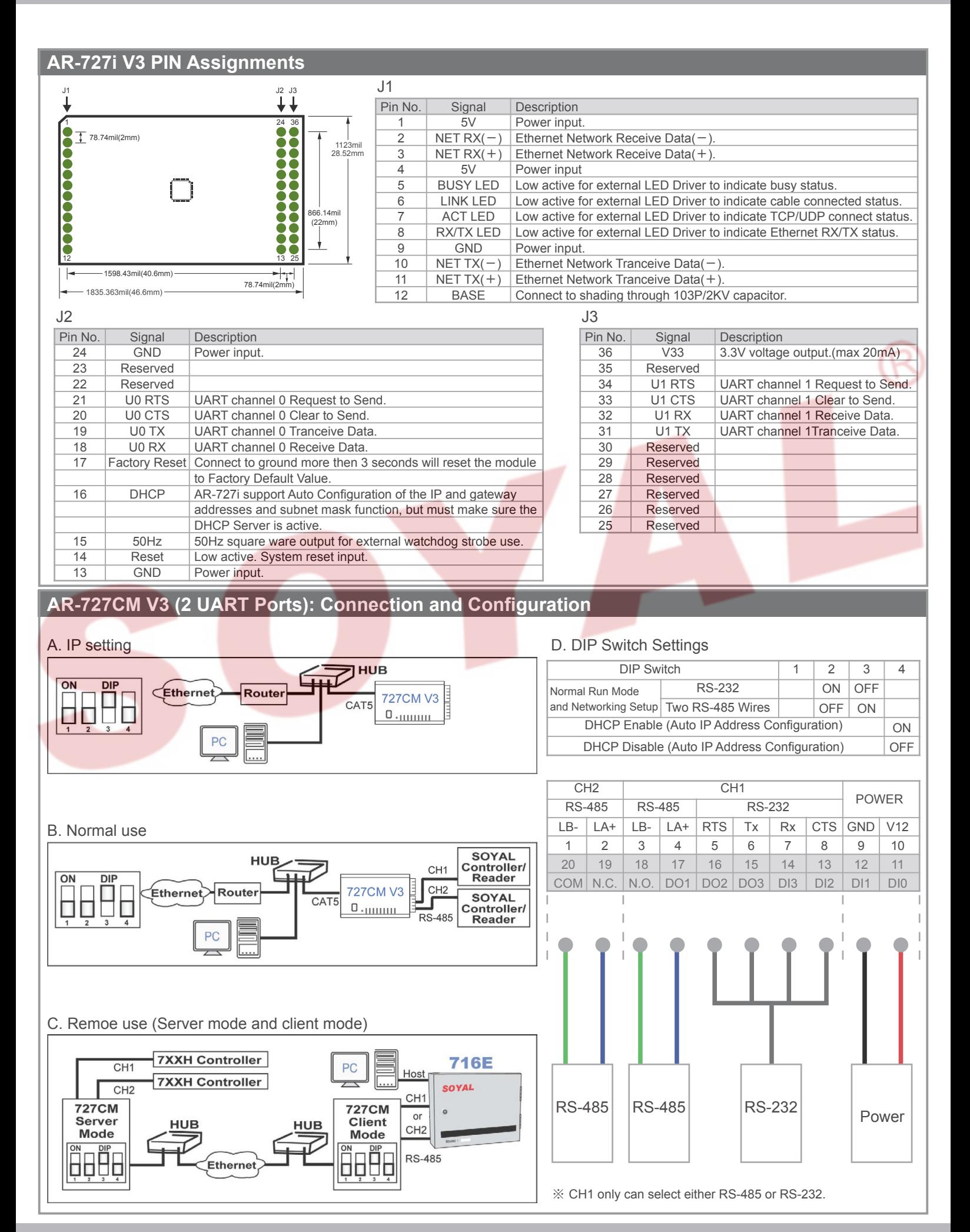

Copyright by SOYAL Technology Co., Ltd.. All rights reserved.

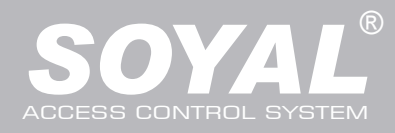

### **Web Console**

#### **Set up IP Address:**

1. Connect the device to a computer, Then turn on your Web Browser and type "http://192.168.1.127" on IP address to start factory default webbrowser. S2E - Microsoft Internet Explorer

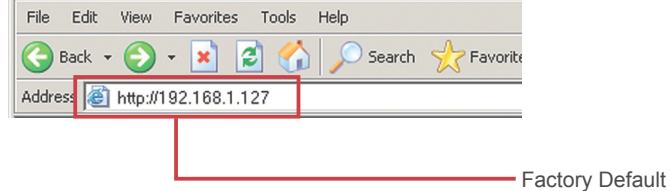

- ※ http://192.168.1.127 is the factory default, if the IP address has been changed, the new IP address may be entered.
- 2. When you type the IP address, you will see the [Current State] page.  $| \Box | \times |$

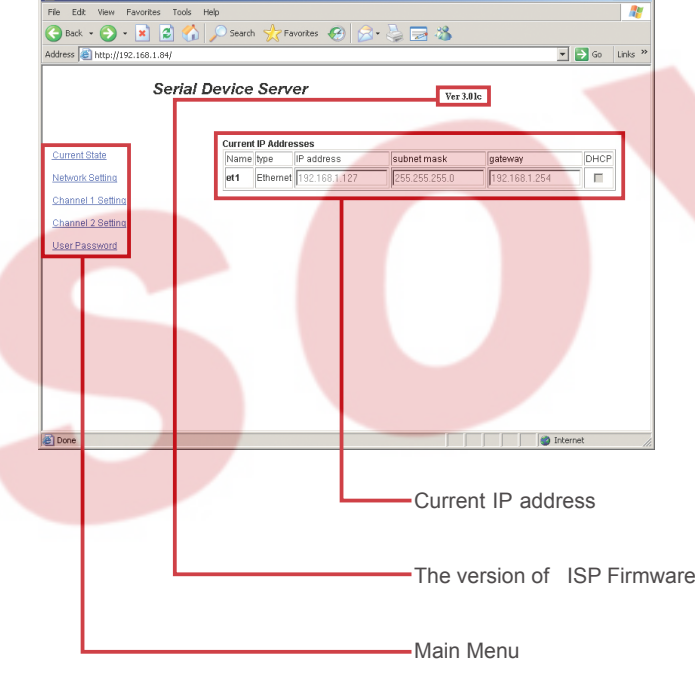

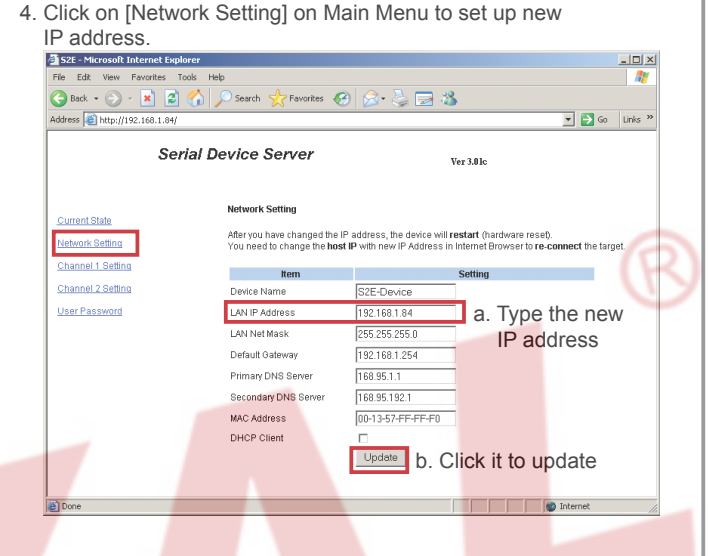

5. Click on [User Password] on Main Menu to change.

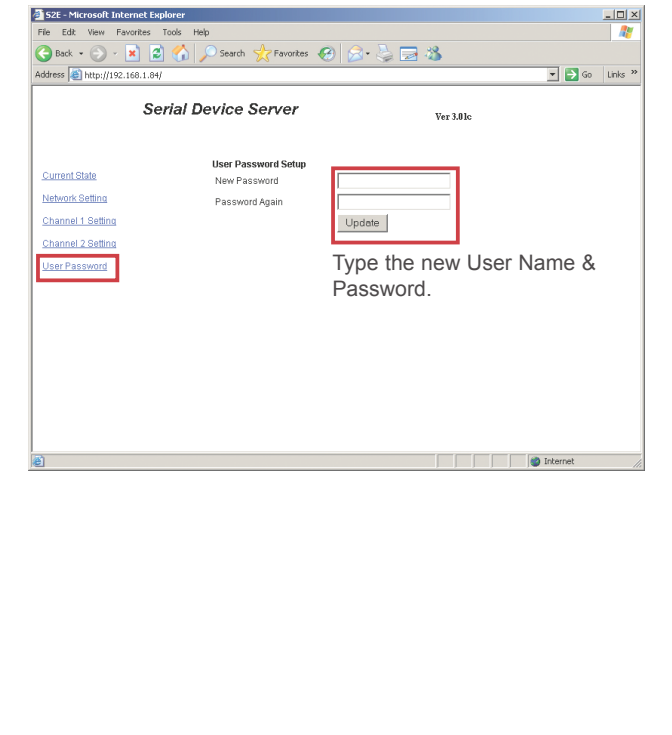

#### 3. Login

Type "User name" & "Password" on the pop up login window.

※ Factory Default : User name: admin Password:(NO need to type)

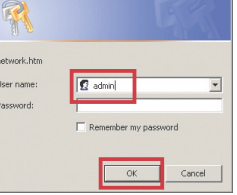

.<br>192.168.1.127 - المسابق المسابق المسابق المسابق المسابق المسابق المسابق المسابق المسابق المسابق ال

 $\frac{?|X|}{?}$ 

# Serial to Ethernet Device

10/ 100 Base-T

V110107

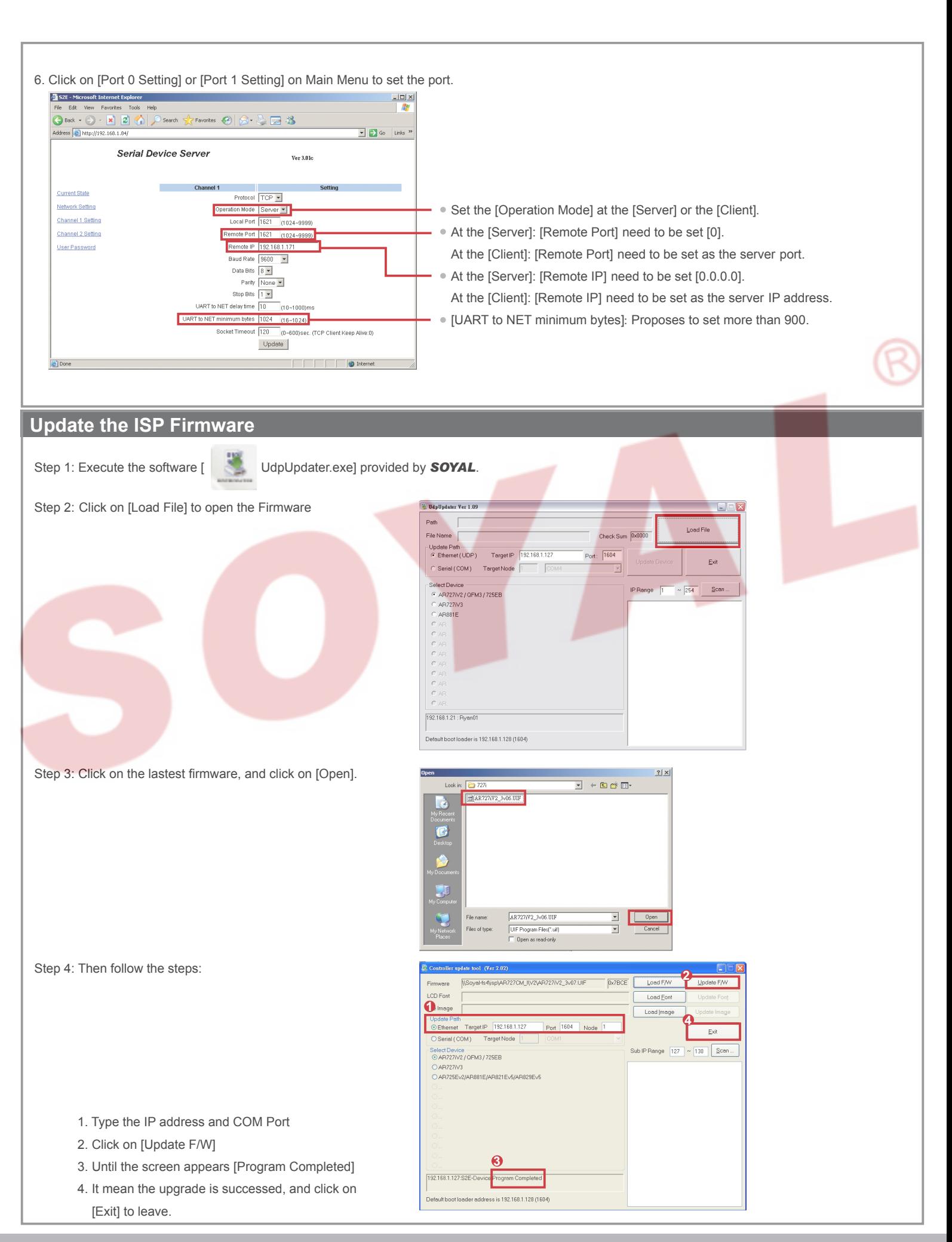

Copyright by SOYAL Technology Co., Ltd.. All rights reserved.